**IBM DB2 Information Integrator** 

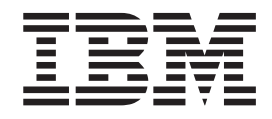

# 发行说明

版本 8.1.6

**IBM DB2 Information Integrator** 

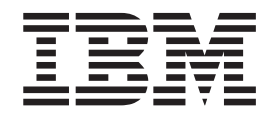

# 发行说明

版本 8.1.6

在使用本资料及其支持的产品之前, 请阅读第23页的"声明"中的一般信息。

本文档包含 IBM 的专利信息。它在许可协议下提供, 并受版权法保护。本出版物包含的信息不包括任何产品保证, 且本 手册提供的任何声明不应作如此解释。

可以在线方式或通过您当地的 IBM 代表订购 IBM 出版物。

- · 要以在线方式订购出版物, 可访问"IBM 出版物中心"(IBM Publications Center), 网址为 [www.ibm.com/shop/publications/order](http://www.ibm.com/shop/publications/order)
- 要查找您当地的 IBM 代表, 可访问"IBM 全球联系人目录" (IBM Directory of Worldwide Contacts), 网址为 [www.ibm.com/planetwide](http://www.ibm.com/planetwide)

当您发送信息给 IBM 后, 即授予 IBM 非专有权, IBM 可以它认为合适的任何方式使用或分发此信息, 而无须对您承担 任何责任。

**© Copyright International Business Machines Corporation 2004. All rights reserved.**

# **目录**

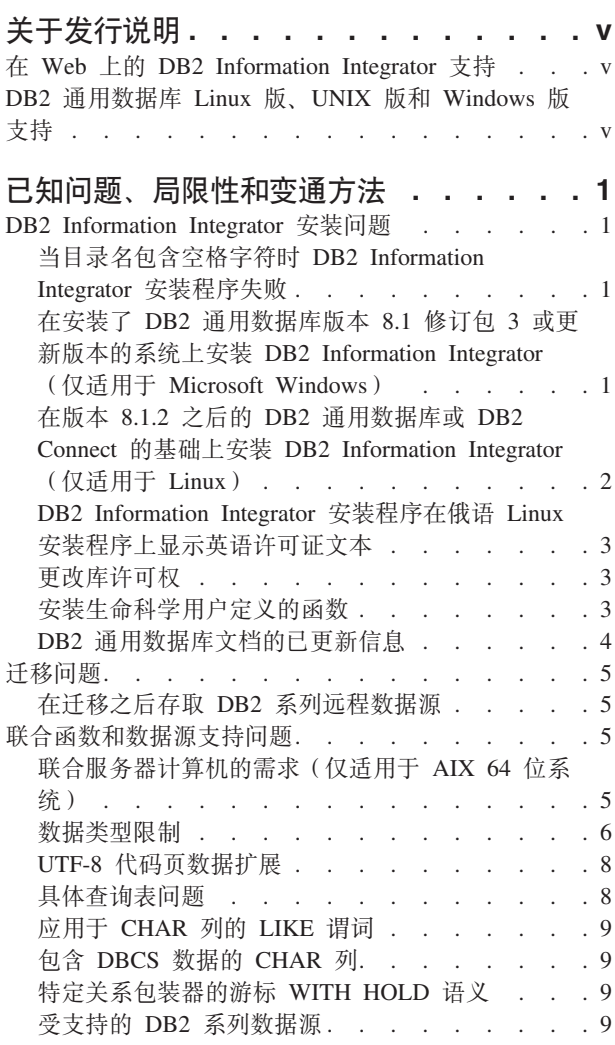

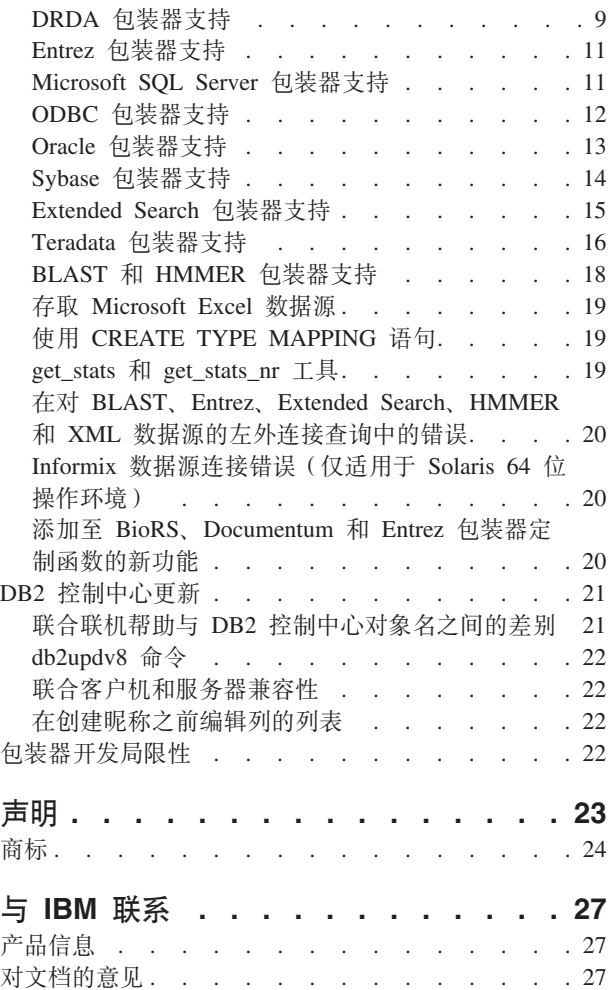

# <span id="page-6-0"></span>**XZ"P5w**

发行说明包含有关 DB2® Information Integrator V8.1.6 的最新信息。

此信息包括发布和应用最新版本产品时已知的问题、局限性和变通方法的详细信息。

# 在 Web 上的 DB2 Information Integrator 支持

有关 DB2 Information Integrator 和最新支持问题的更多信息, 请参阅 DB2 Information Integrator 支持 Web 页面, 网址为 www.ibm.com/software/data/integration/db2ii/support.html#

# **DB2 通用数据库 Linux 版、UNIX 版和 Windows 版支持**

有关 DB2 Universal Database™ (DB2 通用数据库) Linux 版、UNIX 版和 Windows 版 版本 8 产品的已知问题的信息, 请参阅 DB2 Technical Support Web 页面, 网址为 www.ibm.com/software/data/db2/udb/winos2unix/support.

# <span id="page-8-0"></span>**Q\*Jb"V^TMd(=(**

以下信息描述 DB2® Information Integrator V8.1.6 的当前已知局限性、问题和变通方法。 任何局限性和约束可能适用于也可能不适用于产品的其它发行版。

# **DB2 Information Integrator** 安装问题

# **11** 日录名包含空格字符时 DB2 Information Integrator 安装程序失 败

如果将 DB2 Information Integrator 安装程序或 DB2 通用数据库安装程序复制到名称中 包含空格字符的目录路径、则安装将会失败。要避免此问题、执行下列其中一项操 作:

• 使用提供的 CD 安装 DB2 Information Integrator 安装程序。

 $\Omega$  **UNIX** 系统: 确保在安装点名称中没有使用空格字符。

• 确保在复制 DB2 Information Integrator 安装程序或 DB2 安装程序的目录路径名中 没有使用空格字符。

# **Z20K DB2 (C}]bf> 8.1 ^)| 3 r|Bf>D53O 2** 安装 DB2 Information Integrator (仅适用于 Microsoft™ **Windows)**

在安装了 DB2 通用数据库版本 8 修订包 3 或更新版本的情况下安装 DB2 Information Integrator V8 将会失败, 并发出以下消息:

创建 DB2 管理服务器时发生了一个或多个错误。DB2 管理服务器不能正常工作。 请手工创建 DB2 管理服务器。如果不能解决该问题,请与技术支持人员联系。

要解决此问题, 必须从 DB2 Information Integrator 修订包的包装器组件中安装想要使 用的包装器。有关下载和安装 DB2 Information Integrator 修订包及其组件的信息、请 参阅 DB2 Information Integrator 支持站点, 网址为 www.ibm.com/software/data/integration/db2ii/support.html#

要在安装了受支持版本的 DB2 通用数据库版本 8.1 修订包 3 或更新版本的 Windows 系统上安装 DB2 Information Integrator:

- 1. 安装与当前系统上安装的 DB2 通用数据库修订包相对应的 DB2 Information Integrator 修订包的包装器组件。例如,如果系统上安装了 DB2 通用数据库版本 8.1 修订包 3, 则安装 DB2 Information Integrator 修订包 3 的包装器组件。
- 2. 通过从 DB2 Information Integrator 安装软件的根目录运行 iisetup 程序来注册 DB2 Information Integrator 许可证密钥。

在安装过程中不要选择任何包装器。安装向导将注册许可证密钥而不重新安装 DB2 通用数据库或您已经安装的包装器。

# <span id="page-9-0"></span>**Zf> 8.1.2 .sD DB2 (C}]br DB2 Connect Dy!O**  $R$   $\overline{R}$  **DB2** Information Integrator (仅适用于 Linux)

如果您安装了版本 8.1.2 之后的 DB2 Information Integrator 的版本或者版本 8.1.2 之 后的 DB2 Connect™ 的版本, 然后又安装 DB2 Information Integrator 关系包装器或 DB2 Information Integrator 非关系包装器, 这些包装器将不会安装。一条消息会显示在"DB2 安装"向导中(或在静默安装过程中显示在日志文件中), 它会就缺少必备软件向您 发出警告。

此消息是不正确的, 因为已经在系统上安装了必需的产品。但是, 将不安装 DB2 Information Integrator 包装器。必须单独安装 DB2 Information Integrator 包装器。可以 使用 db2\_install 脚本或 RedHat Package Manager 来安装 DB2 Information Integrator 包装器。

在安装了包装器之后, 必须重新安装原来用来更新 DB2 Information Integrator V8.1 产 品的 DB2 Information Integrator 修订包。重新安装修订包是必需的,它确保所有组件 都处于同一修订包级别。

最后,必须配置 DB2 Information Integrator 才能存取您安装的包装器的远程数据源。

本主题的其余部分描述如何安装 DB2 Information Integrator 包装器。有关安装 DB2 Information Integrator 修订包的信息、请参阅 DB2 Information Integrator 支持站点、网 址为 www.ibm.com/software/data/integration/db2ii/support.html。

#### $\frac{1}{2}$  通过使用 db2 install 脚本安装包装器

- 1. 作为具有 root 用户权限的用户登录。
- 2.  $\ddot{\mathcal{L}} \ddot{\mathcal{L}}$  DB2 Information Integrator CD.
- 3. 将目录切换到 CD 上的 Linux/prod 目录, 其中 prod 对于关系包装器是 rcon, 对 于非关系包装器是 1sdc。
- 4. 使用 ./db2\_install 命令来启动 db2\_install 脚本。
- 5. 在提示符处, 输入产品关键字。输入 DB2.LSDC 以安装非关系包装器, 或者输入 DB2.RCON 以安装关系包装器。

#### **(}9C RedHat Package Manager 20|0w**

- 1. 作为具有 root 用户权限的用户登录。
- $2.$  安装 DB2 Information Integrator CD.
- 3. 确定要安装的组件。

每个 DB2 Information Integrator 产品 CD 都提供了一个列示可供安装的组件的文件。 组件列表在一个名为 ComponentList.htm 的文件中并标识了哪些组件是必需的、典型 的和可选的。记录各组件的名称以在此过程的步骤 5 中使用。

ComponentList.htm 文件在 CD 上的 Linux/prod/db2/linux 目录中, 其中 prod 对于 关系包装器为 rcon,而对于非关系包装器则为 lsdc。

- 4. 将目录切换到 CD 上的 Linux/prod/db2/linux 目录, 其中 prod 对于关系包装器是 rcon, 而对于非关系包装器是 lsdc。
- 5. 通过使用 rpm 命令来安装您需要的一个或多个组件:

rpm -ivh *component\_name*

<span id="page-10-0"></span>*component\_name* 是想要安装的组件的名称。可以用 rpm 命令指定多个组件。

例如, 您可通过使用以下命令同时安装 DB2 Information Integrator 非关系包装器组 件 (文件名: IBM\_db2lssg81-8.1.0.16.i386.rpm)和"结构化文件数据源"组件 (文 件名: IBM\_db2lsstf81-8.1.0.16.i386.rpm)的特征符。

rpm -ivh IBM\_db2lssg81-8.1.0.16.i386.rpm IBM\_db2lsstf81-8.1.0.16.i386.rpm

# **DB2 Information Integrator** 安装程序在俄语 Linux 安装程序上 显示英语许可证文本

由一个 Java™ 问题导致俄语 Linux 计算机上的许可协议接受文本显示为乱码。在 DB2 Information Integrator V8.1 中, 用英语文本替换了 Linux 计算机上安装程序显示的俄 语许可证文本。

已将一个新的许可证目录添加至 DB2 Information Integrator 安装程序映像, 该目录包 含所有受支持语言(包括俄语)的许可协议接受文本。

#### **|DbmI(**

不需要使用 chmod 命令就可更改包装器库许可权。许可权是在运行 dixlink 脚本 (例 如, djxlinkInformix)时自动设置的。

『检查包装器库文件许可权(UNIX)』主题中的步骤不再是必需的。

### **20z|F'C'(eD/}**

生命科学用户定义的函数是基本的常用生命科学函数, 它们在查询生命科学数据源时 可简化操作。生命科学用户定义的函数是 DB2 Information Integrator 的一部分并且是 隨 DB2 Information Integrator V8.1.6 一起安装的。

LSGeneWise 用户定义的函数可用于 AIX<sup>®</sup>、HP–UX、Linux 和 Solaris Operating Environment 32 位操作系统。其它生命科学用户定义的函数可用于 Windows, AIX, HP–UX, Linux 和 Solaris Operating Environment 32 位操作系统。

在使用 LSGeneWise 用户定义的函数之前, 必须安装 Wise2 V2.1.20 客户机。

在配置过程中注册函数时, 就会使用生命科学用户定义的函数库文件。当安装生命科 学用户定义的函数时, 会在系统上安装下列库文件:

#### **Windows**

sqllib\function\db2lsudfs.dll

#### **AIX**

- sqllib/function/libdb2lsudfs.a
- sqllib/function/libdb2lsgenewise.a

#### **HP-UX**

- sqllib/function/libdb2lsudfs.sl
- sqllib/function/libdb2lsgenewise.sl

#### **Solaris Operating Environment**

- v sqllib/function/libdb2lsudfs.so
- sqllib/function/libdb2lsgenewise.so

#### <span id="page-11-0"></span>**Linux**

- sqllib/function/libdb2lsudfs.so
- sqllib/function/libdb2lsgenewise.so

对于 LSGeneWise 用户定义的函数, 还会在系统上安装 sqllib/lib/libdb2lsSTgenewise.a 归 档文件。

以下生命科学用户定义的函数是随 DB2 Information Integrator V8.1.6 安装的:

- LSPep2AmbNuc
- LSPep2ProbNuc
- LSDeflineParse
- LSGeneWise (仅适用于 AIX、HP-UX、Linux 和 Solaris Operating Environment)
- LSTransAllFrames
- LSRevNuc
- LSRevPep
- LSRevComp
- LSNuc2Pep

必备软件: 在安装 DB2 Information Integrator V8.1.6 之前, 必须安装 DB2 Information Integrator V8.1 和非关系包装器的"生命科学用户定义的函数"组件。有关安装 DB2 Information Integrator 修订包的信息, 请参阅 DB2 Information Integrator 支持站点, 网 址为 www.ibm.com/software/data/integration/db2ii/support.html.

要安装生命科学用户定义的函数:

- 1. 启动 DB2 Information Integrator V8.1 安装向导。
- 2. 在"产品选择"窗口上选择非关系包装器复选框并单击下一步。遵循向导中的指示 信息来完成安装。当安装非关系包装器时, 选择"生命科学用户定义的函数"组 件。不需要重新安装 DB2 通用数据库或任何已经安装的包装器。
- 3. 安装 DB2 Information Integrator V8.1.6.
- 4. 如果打算使用 LSGeneWise 用户定义的函数, 则运行 djxlinkLSGeneWise 脚本以创 建 sqllib/function/libdb2lsgenewise.a 库。

现在,就可以注册生命科学用户定义的函数了。有关注册生命科学用户定义的函数的 指示信息, 请参阅 DB2 信息中心中的 『 注册生命科学用户定义的函数 』主题。

# **DB2 (C}]bD5DQ|BE"**

下表中的文件名取代《DB2 Information Integrator 安装指南》的 IDB2 通用数据库文 档』主题中的文件名。

表 1. DB2 通用数据库文档的已更新文件名

| 书名和书号                                                       | PDF 文件名  |
|-------------------------------------------------------------|----------|
| CLI Guide and Reference, Volume 1, db2l1x80<br>SC09-4849-01 |          |
| CLI Guide and Reference, Volume 2, db2l2x80<br>SC09-4850-01 |          |
| 《安装与配置补充手册》, G152-0174-00                                   | db2ivc80 |

# <span id="page-12-0"></span>**(FJb**

# **Z(F.sf! DB2 5P6L}]4**

如果在从 DB2 通用数据库版本 7 或从 DataJoiner<sup>®</sup> V2.1.1 迁移到 DB2 Information Integrator 之后需要存取 DB2 系列远程数据源、则必须启动绑定实用程序来重新建立从 服务器到远程数据源的连接。DB2 系列远程数据源包括在 DB2 通用数据库 UNIX 版 和 Windows 版、DB2 Universal Database for  $z/OS^{™}$  and  $OS/390^\circ$ , DB2 Universal Database for iSeries™ 以及 DB2 Server VM 和 VSE 版上的数据库。

如果不使用绑定实用程序重新建立连接, 则会接收到 SQL0805N 错误消息。

对于想要存取的每个 DB2 系列远程数据库, 都必须使用绑定实用程序来重新建立从服 务器到远程数据源的连接。对于想要存取的每个远程数据库,只需要执行一次此任 务。

要在迁移之后重新建立与远程数据源的连接:

- 1. 使用 DB2 CONNECT 命令存取远程数据源。
- 2. 访问必需的 DB2 Information Integrator 目录。

在 UNIX 系统上, 发出以下命令:

cd *db2\_instance\_directory*/sqllib/bnd

db2 instance directory 是句含想要访问的数据库实例的目录。

在 Windows 系统上, 发出以下命令:

cd *db2\_install\_directory*\sqllib\bnd

*db2\_install\_directory* 是 DB2 Information Integrator 的安装目录。

- 3. 通过发出以下命令访问绑定实用程序: db2 bind @db2cli.lst grant public
- 4. 与远程数据源断开连接。

# $\mathbf{K}$ 合函数和数据源支持问题

# 联合服务器计算机的需求(仅适用于 AIX 64 位系统)

如果计划将 AIX 64 位计算机用作联合服务器或者已经这样做了, 则必须在该计算机上 安装 AIX APAR 修订号 IY53887。

如果未安装 AIX APAR 修订号 IY53877, 则在使用 CREATE SERVER 语句或 CREATE NICKNAME 语句时包装器不能正确装入。如果包装器未正确装入, 则您将接收到 SQL0901N 错误, 指示 NULL WRAPPER。

<span id="page-13-0"></span>DB2 Information Integrator 不支持某些数据类型。不能为包含任何这些不受支持的数据 类型的数据源对象(例如,表和视图)创建昵称。另外, DB2 Information Integrator 不 允许对包含某些数据类型的数据源对象执行插入、更新和删除操作。

### **;\'VD}]`M**

不能为包含下表中列示的数据类型的数据源对象创建昵称:

表 2. 不受支持的数据源数据类型

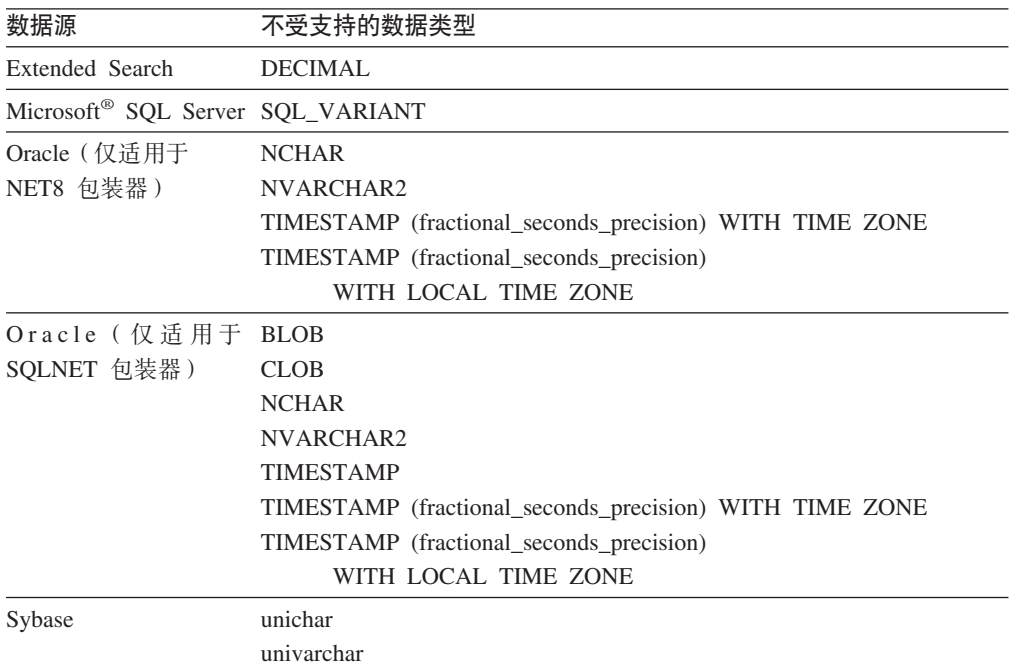

对于 DB2 Information Integrator 不支持的数据类型, 可以在数据源中创建基于数据源 对象的视图并为该视图创建昵称。视图中一定不能包含使用不受支持的数据类型的任 何列。或者,可以创建基于数据源对象的视图,并将不受支持的数据类型更改为受支 持的数据类型。

#### **TZ}]`MDek"|BM>}^F**

DB2 Information Integrator 不允许对包含某些数据类型的数据源对象执行插入、更新和 删除操作。不能对包含下表中列示的数据类型的数据源对象执行写操作。

其中长度的上限和下限是在下表中提供的, 字符数据类型的长度用字节指定。图形数 据类型的长度用双字节指定。

表 3. 对于数据类型的写操作限制

| 数据源            | 不受支持的数据类型     |
|----------------|---------------|
| DB2 系列 (DRDA®) | <b>BLOB</b>   |
|                | <b>CLOB</b>   |
|                | <b>DBCLOB</b> |

表 3. 对于数据类型的写操作限制 (续)

| 数据源                         | 不受支持的数据类型                                                                                                    |
|-----------------------------|----------------------------------------------------------------------------------------------------|
| Informix <sup>®</sup>       | <b>BLOB</b>                                                                                                    |
|                             | <b>CLOB</b>                                                                                                    |
|                             | <b>BYTE</b>                                                                                                    |
|                             | <b>TEXT</b>                                                                                                    |
|                             | 例外:如果将昵称列改变为 VARCHAR 数据类型,则可以对 TEXT 数据类型执行插入、<br>更新和删除操作。如果将昵称列改变为 VARCHAR FOR BIT DATA 数据类型,则可以对<br>BYTE 数据类型执行插入、更新和删除操作。                       |
| Microsoft SQL Server        | image                                                                                                    |
|                             | ntext                                                                                                    |
|                             | text                                                                                                    |
|                             | SQL_VARIANT                                                                                                    |
|                             | 例外:如果将昵称列改变为 VARCHAR 或 VARGRAPHIC 数据类型,则可以对 TEXT 和<br>NTEXT 数据类型执行插入、更新和删除操作。如果将昵称列改变为 VARCHAR FOR BIT<br>DATA 数据类型, 则可以对 IMAGE 数据类型执行插入、更新和删除操作。 |
| ODBC                        | SQL_LONGBINARY (长度 > 255)                                                                                                    |
|                             | SQL_LONGVARCHAR (长度 > 255)                                                                                                    |
|                             | SQL_WLONGVARCHAR (长度 > 255)                                                                                                    |
| Oracle (仅适用于 NET8 包装        | INTERVAL DAY (day_precision) TO SECOND                                                                                                    |
| 器)                          | (fractional_seconds_precision)                                                                                                    |
|                             | INTERVAL YEAR (year_precision) TO MONTH                                                                                                    |
|                             | <b>LONG</b>                                                                                                    |
|                             | <b>LONG RAW</b>                                                                                                    |
|                             | <b>NCHAR</b>                                                                                                    |
|                             | NVARCHAR2                                                                                                    |
|                             | TIMESTAMP (fractional_seconds_precision) WITH TIMEZONE                                                                                            |
|                             | TIMESTAMP (fractional_seconds_precision)                                                                                                    |
|                             | WITH LOCAL TIME ZONE                                                                                                    |
|                             | 例外: 如果将昵称列改变为 VARCHAR 数据类型, 则可以对 LONG 数据类型执行插入、                                                                                                   |
|                             | 更新和删除操作。如果将昵称列改变为 VARCHAR FOR BIT DATA 数据类型, 则可以对                                                                                                 |
|                             | LONG RAW 数据类型执行插入、更新和删除操作。                                                                                                    |
| Oracle (仅适用于 SQLNET 包 BLOB  |                                                                                                    |
| 装器)                         | <b>CLOB</b>                                                                                                    |
|                             | INTERVAL DAY (day_precision) TO SECOND                                                                                                    |
|                             | (fractional_seconds_precision)                                                                                                    |
|                             | INTERVAL YEAR (year_precision) TO MONTH                                                                                                    |
|                             | <b>NCHAR</b>                                                                                                    |
|                             | NVARCHAR2                                                                                                    |
| Sybase (仅适用于 CTLIB 包装 image |                                                                                                    |
| 器)                          | text                                                                                                    |
|                             | unichar                                                                                                    |
|                             | univarchar                                                                                                    |
| 器)                          | Sybase (仅适用于 DBLIB 包装 所有数据类型。DBLIB 包装器不支持写操作。                                                                                                    |

<span id="page-15-0"></span>表 3. 对于数据类型的写操作限制 (续)

| 数据源      | 不受支持的数据类型                                     |  |
|----------|-----------------------------------------------|--|
| Teradata | char $(32673 \; \tilde{\mathrm{F}} \; 64000)$ |  |
|          | varchar $(32673 \; \tilde{\pm} 64000)$        |  |
|          | byte $(32673 \n\tilde{\pm} 64000)$            |  |
|          | varbyte $(32673 \n\mathbb{Z} 64000)$          |  |
|          | graphic $(16337 \n\mathbb{Z} 32000)$          |  |
|          | vargraphic (16337 至 32000)                    |  |

#### **3dA\*O GRAPHIC M VARGRAPHIC }]`M**

只有 DB2 系列和 Teradata 数据源能够覆盖缺省数据类型映射以将远程数据类型映射至 联合 GRAPHIC 和 VARGRAPHIC 数据类型。可以使用 CREATE TYPE MAPPING 语 句或 ALTER NICKNAME 语句来覆盖缺省数据类型映射(取决于想要将映射应用于的 环境).

#### **UTF-8 zk3}])9**

如果联合数据库使用 UTF-8 代码页并且数据源客户机转换为 UTF-8 代码页, 则转换过 程可能会导致数据扩展,例如,如果选择在远程数据源中存储为 1 个字节的字符,则在 将所选字符转换为 UTF-8 之后数据源可能会返回 2 个字节。确保目录中的本地列够 宽, 足以包含任何扩展的数据。如果列不够宽, 则使用 ALTER NICKNAME 语句来使 列宽一些。

## 具体杳询表问题

这些问题只适用于在分区数据库环境中使用 DB2 通用数据库版本 8 企业服务器版的 DB2 Information Integrator 配置。

**局限性**: 查询优化仅对于聚集具体查询表才受支持。但是, 对于为 (涉及本地表和昵 称的连接的)查询的单个昵称定义的具体查询表, 查询优化是受支持的。

#### **4(}CGFD\_ei/m**

如果从没有联合目录的数据库分区发出 CREATE TABLE 语句,则不能创建引用昵称的 具体查询表。如果您尝试创建这样的具体查询表, 则会发出带有原因码 3 的错误 SQL20208N<sub>。</sub>

#### **"B}CGFD\_ei/m**

如果尝试刷新引用昵称的具体查询表, 则 REFRESH TABLE 命令会返回带有原因码 6 的错误 SQL0668N。要避免此问题,使用 MAINTAINED BY USER 选项定义具体查询 表。然后, 发出带有子查询的 INSERT 语句, 以用正确的查询结果填充具体查询表。

#### 变通方法示例:

要创建名为 ast2 的引用昵称 loopback\_t2 的具体查询表:

1. 定义 ast2 具体查询表:

CREATE TABLE ast2 AS (SELECT c2, COUNT(\*) AS CNT FROM loopback\_t2 WHERE c2 > 10 GROUP BY c2) DATA INITIALLY DEFERRED REFRESH DEFERRED ENABLE QUERY OPTIMIZATION MAINTAINED BY USER;

2. 使 ast2 具体查询表脱离检查暂挂状态:

SET INTEGRITY FOR ast2 ALL IMMEDIATE UNCHECKED;

<span id="page-16-0"></span>3. 用有效的查询数据填充 ast2 具体查询表:

INSERT INTO ast2 (SELECT c2, COUNT(\*) FROM loopback\_t2 WHERE  $c2 > 10$  GROUP BY  $c2$  );

对于使用 REPLICATED 关键字定义的具体查询表 (复制的具体查询表), 没有变通方 法。

# $\overline{C}$  <del>CHAR</del> 列的 LIKE 谓词

对于 Informix、Microsoft SQL Server、Oracle 和 Sybase 数据源, 不会在数据源中处理 应用于 CHAR 列的 LIKE 谓词。这些数据源使用不同于 DB2 通用数据库的空格填充 规则。例如,如果 CHAR(10) 列包含 'a', 则谓词 char col LIKE 'a' 在 DB2 通用 数据库中将为 false, 但在其它数据源中将为 true。

另外, 对于 Microsoft SQL Server 数据源, LIKE 谓词执行不能在数据源中处理的不区 分大小写的字符串比较。

可通过为 LIKE(CHAR, *column\_type* (length)) 函数创建函数映射, 以便可以在数据源中 处理 LIKE 谓词来提高性能。例如:

CREATE FUNCTION MAPPING FOR

SYSIBM.LIKE(SYSIBM.CHAR,SYSIBM.VARCHAR(1)) SERVER infx\_server;

但如果使用函数映射, LIKE 谓词可能会返回不同于 DB2 通用数据库返回的结果。

### **|, DBCS }]D CHAR P**

当联合服务器和数据源使用不同的空格填充字符时, 比较包含 DBCS 数据的 CHAR 列 的谓词可能会返回不正确的结果。可通过使用 ALTER NICKNAME 语句将本地列类型 从 CHAR 更改为 VARCHAR 来避免不正确的结果。

### 特定关系包装器的游标 WITH HOLD 语义

Microsoft SQL Server, ODBC, OLE DB, Oracle, Sybase 和 Teradata 包装器目前不 支持 DECLARE CURSOR WITH HOLD 语义。

### $\overline{\mathbf{F}}$ 支持的 DB2 系列数据源

DB2 Information Integrator 不再支持 DB2 通用数据库 iSeries 版的版本 4 或 DB2 通 用数据库 Linux 版、UNIX 版和 Windows 版的版本 6 或版本 7.1。受支持的版本有:

- DB2 通用数据库 Linux 版、UNIX 版和 Windows 版的版本 7.2 和版本 8.1
- DB2 通用数据库 z/OS 和 OS/390 版的版本 6 或更新版本
- DB2 通用数据库 iSeries 版的版本 5.1 或更新版本
- DB2 服务器 VM 和 VSE 版的版本 7.1 或更新版本

#### **DRDA** 包装器支持

#### **9C DRDA |0w,SAVx}]b**

在使用 DRDA 包装器连接至带有远程分区的 DB2 通用数据库系统时, 如果该远程系 统使用的分区号与联合服务器使用的分区号不同,连接可能会失败。连接失败将导致 出现 SQL1822N 错误消息, 它指向错误 SQL1469N。错误 SQL1469N 是一个远程数据 源错误, 指示未对特定数据库实例指定节点号。

在使用 DRDA 包装器连接至带有远程分区的 DB2 通用数据库系统之前, 必须确保联 合服务器已知道与该 DB2 通用数据库系统上的端口 0 相关联的分区号。

要确定与远程 DB2 通用数据库系统上的端口 0 相关联的分区号:

- 1. 打开远程系统上的 sqllib/db2nodes.cfg 文件。
- 2. 查找与该远程系统上的端口 0 相关联的分区号并记录该分区号。

例如, 如果远程系统的主机名为 nori, 则查询与主机 nori 的端口 0 相关联的分区 号。

3. 关闭 db2nodes.cfg 文件。

使用下列三个方法的其中一个来通知联合服务器与远程 DB2 通用数据库系统上的端口 0 相关联的分区号:

• 编辑联合服务器上的 db2cli.ini 文件。将 CONNECTNODE 参数设置为与远程 DB2 通用数据库系统上的端口 0 相关联的分区号。

此方法会更改联合服务器环境。使用此方法可能会影响应用程序。

• 将联合服务器上的环境变量 DB2NODE 设置为与远程 DB2 通用数据库系统上的端 口 0 相关联的分区号。在设置该环境变量之后, 必须在联合服务器上停止 DB2 通用 数据库然后重新启动它。

此方法会更改联合服务器环境。使用此方法可能会影响应用程序。

• 如果从 DB2 命令行处理器使用 SOL 语句、则在连接至远程 DB2 通用数据库系统 之前在联合服务器上发出以下命令:

SET CLIENT CONNECT DBPARTITIIONNUM partition number

partition\_number 是与远程 DB2 通用数据库系统上的端口 0 相关联的分区号。

此方法仅在命令行处理器会话持续期间设置分区号。

#### 示例:

想要连接的 DB2 通用数据库系统的主机名为 palmetto。在 palmetto 系统上的 db2nodes.cfg 文件中, 分区号 10 与端口 0 相关联。要通知联合服务器分区号 10 与 palmetto 上的端口 0 相关联, 可执行下列任一操作:

- 在联合服务器上的 db2cli.ini 文件中指定值 CONNECTNONDE=10。
- 在联合服务器上将 DB2NODE 环境变量设置为 10, 停止 DB2 通用数据库, 然后再 次启动 DB2 通用数据库。例如, 在 UNIX 系统上使用下列命令:

db2stop

export DB2NODE=10

db<sub>2start</sub>

• 在连接至 palmetto 之前, 发出以下命令: SET CLIENT CONNECT DBPARTITIIONNUM 10

# <span id="page-18-0"></span>**Entrez |0w'V**

#### 将 Entrez 包装器与网络代理配合使用

Entrez 包装器提供了对使用防火墙但不具有代理的网络中的 PubMed 和 Nucleotide 数 据源的存取权。如果有代理,Entrez 包装器则可能不能存取 PubMed 和 Nucleotide 数 据源。

### **|D Entrez |0wD EMAIL !n**

在创建了 Entrez 包装器之后, 您就不能改变它。

如果需要更改 Entrez 包装器的 EMAIL 选项的值, 必须删除该包装器及其所有下级服 务器以及昵称对象。然后, 必须使用 EMAIL 选项的正确值重新创建该包装器及其所有 下级服务器以及昵称对象。最后, 必须重新处理从属于 Entrez 包装器的任何其它对象, 如绑定程序。

# **Microsoft SQL Server** 包装器支持

#### **Microsoft SQL Server** 对具有触发器的表的插入、更新和删除限制

当通过昵称对 Microsoft SQL Server 表发出 insert、update 或 delete 语句且该表具有 插入、更新或删除触发器时, 将接收到下列其中一条错误消息:

- v SQLState: 24000 [Microsoft][ODBC SQL Server Driver]Invalid cursor state
- SQLState: HY000 [Microsoft][ODBC SQL Server Driver]Connection is busy with results for another hstmt

这些错误发生的原因是、包装器试图从对具有触发器的表的暂挂 Microsoft SOL Server 操作重用连接或语句句柄。

#### **Unicode ^F**

Microsoft SQL Server 包装器不支持 Unicode。不能在具有 Microsoft SQL Server 包装 器的联合数据库上使用 UTF-8 代码页。

#### **zk3\*;hs**

在 Windows 联合服务器上, 当使用 Microsoft SQL Server 包装器时, DB2 联合数据 库代码页必须与当前操作系统语言环境的缺省代码页相匹配。代码页之间必须相匹 配, 这是因为 Microsoft SQL Server 的 ODBC 驱动程序是根据当前操作系统语言环境 而不是 DB2 代码页来执行字符集转换的。

在 Linux 和 UNIX 联合服务器上, 当使用 Microsoft SQL Server 包装器时, DB2 联 合数据库代码页必须与 odbc.ini 配置文件中的 AppCodePage 设置相匹配。代码页之 间必须匹配, 原因是 Microsoft SQL Server 的 DataDirect Technologies Connect ODBC 驱动程序是根据 AppCodePage 设置而不是 DB2 联合数据库代码页执行字符集转换。

在创建联合数据库时设置 DB2 代码页。

#### **zk3\*;dCD>}(UNIX M Linux):**

DataDirect Technologies Connect ODBC 驱动程序用来存取 Microsoft SQL Server 数据 源。要在联合服务器上使用日语代码页, 必须在 db2dj.ini 文件中添加下列设置:

<span id="page-19-0"></span>LC\_MESSAGES=Ja\_JP LANG=Ja\_JP  $LC$  ALL= $\overline{J}a$  JP

在随 DataDirect Technologies Connect ODBC 驱动程序提供的参考信息中, 正确的代码 页为:

11 = Microsoft CP 932 DBCS

在 odbc.ini 文件中,必须将 AppCodePage 设置为 11。odbc.ini 文件设置的一个示 **例是:** 

```
[japan2000]
Driver=/opt/odbc/lib/ivmsss18.so
Description=MS SQL Server 2000
Database=jtest
Address=9.xx.xxx.xxx,1433
AppCodePage=11
AutoTranslate=yes
```
如果未在 odbc.ini 文件中设置 AppCodePage 值, 则 ODBC 驱动程序使用缺省英语 代码页。

# **ODBC |0w'V**

#### 将 PUSHDOWN 服务器选项与 ODBC 数据源配合使用

如果查询因远程源语法错误而失败,则将 PUSHDOWN 服务器选项值设置为 'N',或者 除去 PUSHDOWN 服务器选项。

#### **ODBC** 包装器 DB2 ONE REQUEST PER CONNECTION 限制

对于在一个连接上只允许具有一个活动语句的 ODBC 驱动程序, 必须为数据源将 DB2\_ONE\_REQUEST\_PER\_CONNECTION 服务器选项设置为 'Y'。当设置 DB2\_ONE\_REQUEST\_PER\_CONNECTION 服务器选项时, 还必须将 DB2\_IUD\_ENABLE 服务器选项设置为 'N'。

要设置这些服务器选项,使用 ALTER SERVER 语句:

ALTER SERVER odbcserv OPTIONS (ADD DB2\_ONE\_REQUEST\_PER\_CONNECTION 'Y', ADD DB2\_IUD\_ENABLE 'N')

当将 DB2\_ONE\_REQUEST\_PER\_CONNECTION 选项设置为 'Y' 时, ODBC 包装器将 不允许 INSERT、UPDATE 或 DELETE 语句。

要确定 ODBC 驱动程序在一个连接上是否只允许具有一个活动语句, 可使用 ODBC 驱 动程序的 SQLGetInfo 函数来检查 SQL\_ACTIVE\_STATEMENTS 或 SQL MAX CONCURRENT ACTIVITIES 信息类型的返回值。如果返回值是 1, 则 ODBC 驱动程序在一个连接上只允许具有一个活动语句。

#### **Unicode ^F**

ODBC 包装器不支持 Unicode。不能在具有 ODBC 包装器的联合数据库上使用 UTF-8 代码页。

#### **zk3\*;**

代码页转换是由 ODBC 驱动程序或 "ODBC 驱动程序管理器"执行的。ODBC 包装器 不执行任何代码页转换。

#### <span id="page-20-0"></span>**9C ODBC |0wx;GVP}]4|0w**

使用用于存取特定数据源的包装器而不是 ODBC 包装器。

#### **DB2 Linux 版、UNIX 版和 Windows 版数据源**

当使用 ODBC 包装器来存取 DB2 通用数据库 Linux 版、UNIX 版和 Windows 版数据源时, DB2 联合数据库进程会异常结束。使用 DRDA 包装器来存取 DB2 通用数据库 Linux 版、UNIX 版和 Windows 版数据源。

#### **Informix }]4**

不要使用 ODBC 包装器来存取 Informix 数据源。不能使用 ODBC 包装器来 为 Informix 数据源对象创建昵称。不能使用 ODBC 包装器 (通过使用传递 (Pass-Through)会话或通过使用透明 DDL)来创建 Informix 表。要存取 Informix 数据源, 使用 Informix 包装器。

### **具有索引的 ODBC 数据源**

当对包含索引的远程表创建昵称时,ODBC 包装器不会在联合数据库系统目录中记录索 引信息。必须通过使用带 SPECIFICATION ONLY 子句的 CREATE INDEX 语句来为 表创建索引规范。

#### **CREATE TABLE ^F**

如果在 CREATE TABLE 语句上指定无效的选项,则 DB2 通用数据库会忽略该选项并 且不发出错误消息。例如,在以下语句中,DB2 通用数据库会忽略 invalid option 选 顶:

CREATE TABLE my\_table(c1 INT) OPTIONS(remote\_server 'MY\_ODBC\_SERVER', remote\_schema 'J15USER1', invalid\_option 'non option');

下列选项是有效的 CREATE TABLE 选项:

- v REMOTE\_SERVER
- REMOTE\_SCHEMA
- REMOTE TABNAME

#### **ODBC |0w^F**

如果非可空且非字符(定长或变长)列的唯一索引在昵称上或在昵称的相应远程表上 不存在,则基于昵称定位的 UPDATE 和 DELETE 语句以及某些基于昵称搜索的 UPDATE 和 DELETE 语句会失败。故障错误是具有原因码 21 的 SOL30090。

## **Oracle |0w'V**

#### **dixlinkOracle 脚本错误**

如果在 AIX 上使用 djxlinkOracle 脚本来链接 SQLNET 包装器并且未安装 AIX Base Application Development Math Library, 则脚本会因链接编辑器错误而失败。

可以使用以下 AIX 命令来确定是否安装了该库:

lslpp -l bos.adt.libm

要避免链接编辑器错误、安装 AIX Base Application Development Math Library 或编辑 djxlinkOracle 脚本并从 ld (链接编辑器)命令中除去所有出现的 -lm 选项。

#### <span id="page-21-0"></span>**+ Oracle |0wk;,Dzk3dO9C(vJCZ Windows)**

此信息适用于 Oracle 包装器的 SQLNET 和 NET8 版本。

如果同时在同一实例的不同联合数据库中使用多个 Oracle 包装器,且每个联合数据库又 使用不同的代码页,则 Oracle 客户机将只对连接至 Oracle 服务器的第一个联合数据库 执行正确的代码页转换。

当包装器连接至 Oracle 服务器时, 该包装器将使用联合数据库的代码页来确定 NLS\_LANG 环境变量的设置。但是, Oracle 不允许在进程中设置变量之后更改 NLS\_LANG 变量设置的代码页部分。因此, 当具有不同代码页的其它联合数据库中的包 装器连接至 Oracle 服务器时, 这些包装器使用第一个包装器调用设置的 NLS\_LANG 值。

放置不同实例中具有不同代码页的联合数据库以使一个实例中的所有联合数据库都使 用相同的代码页。

# **Sybase |0w'V**

#### **Sybase Adaptive Server Enterprise** 的必需版本

如果正在将 Sybase 包装器与 Sybase Adaptive Server Enterprise 11.9 配合使用, 则必 须使用版本 11.9.2.6 或更新版本。如果没有安装这些版本中的其中一个, 则必须在 Sybase 服务器上安装来自 Sybase 的最新"紧急错误修订"(EBF)。

建议: 使用 Sybase Adaptive Server Enterprise V12.5.0.3 或更新版本。Sybase Adaptive Server Enterprise 的其它版本都具有一个已知的数组过速问题。

#### **T6LmPD SMALLINT PxPFc**

包括对远程表中的 SMALLINT 列进行计算的 SQL 语句可能会导致算术溢出错误。要 避免此错误, 应显式地将该列定义为 INTEGER 数据类型。

此间题对于 DBLIB 包装器和 CTLIB 包装器都会发生。

### **|BM>}YwV^T(vJCZ CTLIB |0w)**

如果要为 Sybase 视图创建昵称而该 Sybase 视图是使用 Sybase 子查询创建的, 则在使 用该昵称从联合服务器执行更新或删除操作时可能会接收到错误 SQL1822N, 即"意外 错误代码 7732"。

为避免在执行更新或删除操作时发生错误,不要使用基于使用 Sybase 子查询的 Sybase 视图的昵称。在必需的 Sybase 视图中创建直接引用该表的新昵称, 然后创建使用新昵 称的联合视图、对该联合视图运行更新或删除操作。

有关创建和使用联合视图的更多信息、请参阅 DB2 信息中心中的 『创建和使用联合视 图』主题。

# **Z+](Pass-Through)a0P9Cwzd?(vJCZ DBLIB | 0w)**

当使用引用 DBLIB 包装器的传递会话中主机变量的语句时, 必须将一个结尾空格添加 至该主机变量。例如, 要将数据插入到远程表中, 可发出类似如下的语句:

INSERT INTO remote table name VALUES (:H0 , :H1 );

<span id="page-22-0"></span>在上面的示例中,:H0,:H1 是已添加结尾空格的主机变量。

 $\overline{M}$  LOB 列使用 SELECT 语句 (仅适用于 DBLIB 包装器)

要选择 LOB 列, 数据源表必须具有唯一索引和 TIMESTAMP 列。

### **Extended Search** 包装器支持

### Extended Search 查询中不正确的日期格式

当使用 Extended Search 定制函数 ESWRAPPER.ES SEARCH 的 SQL 表达式时,必 须使用 YYYYMMDD 日期格式。例如, 对于 2004 年 12 月 31 日, 日期是 20041231#

 $R$  **Extended Search** 昵称的 SQL 查询返回的 SQL0901N 错误

当使用 Extended Search 昵称的 SQL 查询在 WHERE 子句中只包含 Extended Search 包装器不能处理的谓词时, 就会返回以下错误消息。

SQL0901N 由于不严重的系统错误,SQL 语句失败。可以处理后续 SQL 语句。 (原因"sqlno crule remote pushdow[200]:rc(-2144272270) 正在生成错误"。)  $SOLSTATE=58004$ 

如果 SOL 杳询至少具有一个 Extended Search 包装器可处理的谓词,就会接受并运行 查询。

下列示例显示返回 SQL0901N 错误的查询。

不带任何谓词的查询:

SELECT E.COLUMN FROM ES\_NICKNAME as E

使用 ANY、ALL、SOME 和 EXIST 谓词的 SOL 杳询 - 此类谓词需要 Extended Search 包装器可处理的附加谓词:

SELECT E.COLUMN FROM ES\_NICKNAME as E WHERE E.COLUMN = ALL (SELECT COL FROM TABLE)

使用 FULL SELECT 语句时, NOT IN 谓词不受支持:

SELECT E.COLUMN FROM ES\_NICKNAME as E WHERE E.COLUMN NOT IN (SELECT COL FROM TABLE)

使用 FULL SELECT 语句时,IN 谓词不受支持:

SELECT E.COLUMN FROM ES NICKNAME as E WHERE E.COLUMN IN (SELECT COL FROM TABLE)

固定列谓词:

SELECT E.COLUMN FROM ES\_NICKNAME as E WHERE DOC\_ID = 'ABC'

以下示例显示不返回 SQL0901N 错误的查询:

SELECT E.COLUMN FROM ES\_NICKNAME as E WHERE E.COLUMN IN (SELECT COL FROM TABLE) AND E.COLUMN = 'ABC'

<span id="page-23-0"></span>在此查询中, Extended Search 包装器拒绝谓词 E.COLUMN IN (SELECT COL FROM TABLE), 但是 Extended Search 包装器可处理谓词 E.COLUMN = 'ABC'。

#### FIELD DATATYPE SMALLINT 受支持的数据类型

表字段 FIELD\_DATATYPE SMALLINT 中的数据类型信息不正确。表示该字段值的实 际数据类型的正确整数值是 DATE、VARCHAR、DOUBLE 和 INTEGER。

#### 使用 Extended Search 包装器存取文件系统数据源

IBM Lotus Extended Search V4.0 存在这一问题。

Extended Search 包装器可以存取文件系统数据源。当为文件系统数据源创建昵称时, 文 件的标题被映射至为该昵称定义的 TITLE 列的值。当从 Extended Search 服务器返回 TITLE 列的值时,该值应从 Extended Search 服务器操作系统代码页转换为 UTF-8。但 是, IBM Lotus Extended Search V4.0 不转换该代码页并且返回了不正确的结果。

要解决这个问题,可以在 Extended Search 服务器上安装 IBM Lotus Extended Search V4.0 的修订包 1, 或者更改 Extended Search 服务器操作系统代码页。

要更改 Extended Search 服务器操作系统代码页,必须将一行添加至 Extended Search 服 务器上的 esNLS.ini 文件。esNLS.ini 文件在 <ES\_installation\_path>/config 目录 中。

将如下行添加至 esNLS.ini 文件:

A.ALL.File\ System.Title=1

然后停止并重新启动 Extended Search 服务器系统进程。这些系统进程是 Extended Search Server 和 Extended Search Remote Method Invocation Server.

### Teradata 包装器支持

#### 为 Teradata Server V2.5 配置 Teradata 包装器

在 AIX 和 Windows (32 位) 操作系统上, Teradata 包装器现在支持 Teradata 发行版  $V2R5$ 

必备软件: 要使用 Teradata 发行版 V2R5, 必须在联合服务器上安装并配置支持 Teradata Call-Level Interface V2 (CLIv2) R04.07 或更新版本的 Teradata 客户机软件。

如果您是第一次配置 Teradata 包装器,则在为 Teradata 数据源注册服务器定义时,指 定 2.5 作为版本号, 如下例所示:

CREATE SERVER TERASERVER1 TYPE TERADATA VERSION 2.5 WRAPPER my wrapper OPTIONS (NODE 'tera node')

如果您已经使用 Teradata 包装器, 则使用下列任一过程可以升级到 Teradata 发行版  $V2R5$ :

- 修改现有 Teradata 包装器配置。
- 重新创建服务器、用户映射、类型映射、函数映射和昵称的整个 Teradata 包装器配 置。

要修改现有 Teradata 包装器配置:

1. 在所有 Teradata 服务器上通过使用 ALTER SERVER 语句将 Teradata 服务器产品 版本更改为 2.5。

ALTER SERVER *MYTERASERVER* VERSION 2.5

2. 通过使用 ALTER NICKNAME 语句除去所有 Teradata 昵称上的 TUPLE ID TYPE 昵称选项:

ALTER NICKNAME *TERANICKNAME* OPTIONS (DROP TUPLE\_ID\_TYPE)

要获取需要更改的所有昵称的列表, 使用以下 SQL 语句返回与 TERADATA 服务 器类型相关联的所有昵称的昵称对象名、服务器对象名和服务器版本:

```
SELECT T.tabname, S.servername, S.serverversion FROM syscat.servers
 AS S, syscat.taboptions AS T WHERE T.option = 'SERVER' AND
 S.servername = T.setting AND S.servertype = 'TERADATA' AND
 S.serverversion IN ( '2.3', '2.4', '3', '4' )
```
#### **EXADEXADE**: **WEXADATE:**  $\boldsymbol{\theta}$ **EXE**:  $\boldsymbol{\theta}$

- 1. 使用 db2look 命令来获取每个数据源配置语句的正确语法。db2look 命令由 DB2 目录中的元数据生成 DDL 语句。
- 2. 在 db2look 命令输出文件中, 对于所有服务器对象, 将对 Teradata 产品版本的所 有引用都更改为 2.5。
- 3. 删除 Teradata 包装器.

当删除包装器时、将会删除依赖于该包装器的所有服务器定义、用户定义的函数映 射和用户定义的数据类型映射。还会删除依赖于所删除服务器定义的所有用户定义 的函数映射、昵称、用户定义的数据类型映射和用户映射。依赖于所删除对象和不 可用视图的所有程序包都会变得无效。

4. 必要时, 删除不显式或隐式与所删除的包装器相关联的类型映射和函数映射。

DROP 语句只删除显式或隐式与包装器相关联的对象。如果其它对象与所删除包装器 的名称相关联, 则必须手工删除那些对象。

5. 在 db2look 输出文件中发出 SQL 语句以重新配置对 Teradata 的存取权。

例如, 如果输出文件的名称是 teradata.sql, 则发出以下命令:

db2 -tvf teradata.sql

6. 可选: 绑定在删除包装器时变得无效的任何应用程序包。

DB2 通用数据库会在下一次存取变得无效的程序包时自动重新绑定那些程序包。但 是,为了控制何时进行重新绑定,您可能会希望显式重新绑定无效程序包而不是让 DB2 通用数据库自动重新绑定它们。

#### **R**  $\frac{1}{2}$  **DELETE** 操作错误

缺省情况下,Teradata 数据源表上的各行不是唯一标识的。当尝试更新或删除与 Teradata 表或 Teradata 视图相关联的昵称时可能会接收到 SQL30090N, RC="21" 错误。

如果发生 SQL30090N, RC="21" 错误, 则对要更新或删除的 Teradata 表至少创建一个 唯一索引,然后再次尝试该操作。

### <span id="page-25-0"></span>**在 Teradata** 服务器定义中指定版本号

当在 Teradata 服务器定义中指定 Teradata 版本号时,不能使用一位数字。而必须使用 带有小数点的两位数字。例如、要创建指定 Teradata V2R3 的服务器定义、使用以下命 令:

CREATE SERVER TERASERVERA TYPE TERADATA VERSION 2.3 WRAPPER my wrapper OPTIONS (NODE 'tera node')

不需要改变使用一位数字的现有 Teradata 服务器定义来指定 Teradata 版本。

## **TZ EUC-JP }]b;Jm GRAPHIC M VARGRAPHIC Teradata 教据类型(仅适用于 DB2 通用数据库 AIX** 版)

Teradata 在 GRAPHIC 和 VARGRAPHIC 数据类型中使用 EUC-JP 编码。如果联合数 据库使用 EUC-JP 代码页, 则不能为包含 GRAPHIC 或 VARGRAPHIC 列的 Teradata 表创建昵称。还不能使用透明 DDL 来创建包含 GRAPHIC 或 VARGRAPHIC 列的 Teradata 表。DB2 通用数据库使用 UCS-2 编码,原因是某些 EUC-JP 字符是 3 个字 节的。

如果您尝试对具有 GRAPHIC 或 VARGRAPHIC 列的 Teradata 表创建昵称, 或者使用 透明 DDL 来创建具有 GRAPHIC 或 VARGRAPHIC 列的 Teradata 表,则将产生错 误消息 SQL3324。

### **TZ UTF-8 }]b;Jm GRAPHIC M VARGRAPHIC Teradata }]`M**

Teradata 对于 UTF-8 字符集不支持 GRAPHIC 和 VARGRAPHIC 数据类型。如果联 合数据库使用 UTF-8 代码页, 则不能对包含 GRAPHIC 或 VARGRAPHIC 列的 Teradata 表创建昵称。不能使用透明 DDL 来创建包含 GRAPHIC 或 VARGRAPHIC 列的 Teradata  $\ddot{\mathcal{R}}$ .

### **BLAST M HMMER |0w'V**

#### **BLAST M HMMER |0wX\$xL1Yb(vJCZ Linux)**

BLAST 包装器需要 BLAST 守护进程来侦听来自包装器的 BLAST 作业请求。HMMER 包装器需要 HMMER 守护进程来侦听来自包装器的 HMMER 作业请求。BLAST 守护 进程和 HMMER 守护进程都要求在安装了守护进程的计算机上有一个名为 libcxa.so.1 的 库。如果未在同一台计算机上安装 BLAST 实用程序或 HMMER 实用程序及联合服务 器, 则可能未安装 libcxa.so.1 库。如果缺少 libcxa.so.1 库, 则会从守护进程接收到一 条错误消息, 指示没有这样的文件或目录。

将 libcxa.so.1 库复制到安装了守护进程的计算机上。该库是 DB2 Information Integrator 附带的。libcxa.so.1 库在安装目录 /opt/IBM/db2/V8.1/lib 中。

可以将该库复制到安装了 BLAST 守护进程或 HMMER 守护进程的那个目录中、也可 以将该库复制到安装了 BLAST 实用程序或 HMMER 实用程序的计算机上的另一个目 录中。如果将 libcxa.so.1 库复制到在其中安装了守护进程的另一个目录中,则还必须更 改安装了 BLAST 实用程序或 HMMER 实用程序的计算机上的 LD\_LIBRARY\_PATH 环境变量以指向该目录。有关 Linux LD\_LIBRARY\_PATH 设置的更多信息,请参阅 DB2 信息中心中的主题 『UNIX 环境变量设置』。

# <span id="page-26-0"></span>**f! Microsoft Excel }]4**

可以使用 Excel 包装器或 ODBC 包装器来存取 Microsoft Excel 电子表格。在白皮书 "Choosing the best wrapper to access Excel data" 中描述了有关每种存取方法的优点 和缺点、配置需求以及每种方法的局限性的附加详细信息。可以从 DB2 Information Integrator Support Web 站点 ( 网址为 www.ibm.com/software/data/integration/db2ii/support.html)获取此白皮书。

# **• 位用 CREATE TYPE MAPPING** 语句

如果在 CREATE TYPE MAPPING 语句中指定 REMOTE 关键字,则会将不正确的服 务器信息存储在联合数据库目录表中。例如, 发出以下 DDL 语句会在目录中将值 ODBC REMOTE 保存为服务器类型:

CREATE TYPE MAPPING *TM1* FROM LOCAL TYPE *SYSIBM.INTEGER* TO SERVER TYPE *ODBC* REMOTE TYPE *SQL\_INTEGER*

要确保将正确的服务器信息存储在目录中, 不要在 CREATE TYPE MAPPING 语句中 指定 REMOTE 关键字。例如:

CREATE TYPE MAPPING *TM1* FROM LOCAL TYPE *SYSIBM.INTEGER* TO SERVER TYPE *ODBC* TYPE *SQL\_INTEGER*

## **get stats** 和 **get stats** nr 工具

在此发行版中, 由于 runstats 实用程序不支持昵称, 所以可下载 get\_stats 或 get\_stats\_nr 工具, 这些工具可从 DB2 Information Integrator Web 站点获取, 网址为 www.ibm.com/software/data/integration/db2ii/support.html 这两个工具都收集 DB2 通用 数据库查询优化器使用的关键统计信息。收集的信息包括表基数、列基数以及索引 firstkeycard 和 fullkeycard, get\_stats 和 get\_stats\_nr 工具对远程数据源运行查询来收集 统计信息。这些查询可使用远程数据源处的许多资源。

get\_stats 和 get\_stats\_nr 工具是一些临时解决方案, 它们允许您更新昵称统计信息而不 必删除昵称而后又重新创建它。通常,将 get\_stats 工具用于关系数据源。将 get\_stats\_nr 工具用于非关系数据源。

#### **get\_stats**

可以将 get\_stats 工具与 DRDA、Oracle、Sybase、IBM® Informix、Microsoft SQL Server、Teradata、ODBC、表结构文件、Excel、XML 和 BioRS 数据源配合使 用。对于某些数据源, get\_stats 工具有一些局限性。

XML 仅当昵称是使用 FILE\_PATH 或 DIRECTORY\_PATH 选项创建时 get\_stats 工具才可以收集根昵称的统计信息。

#### 表结构文件

仅当昵称不是使用 DOCUMENT 选项创建的时, get\_stats 工具才能运 行。

get\_stats 工具在 Windows、AIX、Solaris Operating Environment、Linux 和 HP-UX 系统上运行。

#### **get\_stats\_nr**

可以将 get\_stats\_nr 工具与平面文件、 Excel、BioRS、Documentum、BLAST、HMMER、Entrez、XML 和 Extended

<span id="page-27-0"></span>Search 数据源配合使用。像 get\_stats 工具一样, get\_stats\_nr 工具收集数据源 的基本统计信息。get\_stats\_nr 工具还收集远程非关系数据源的成本参数并更新 DB2 目录。

get\_stats\_nr 工具只在 Windows 和 AIX 上运行。

可以从以下 DB2 Information Integrator Web 站点下载 get\_stats 和 get\_stats\_nr 工具: www.ibm.com/software/data/integration/db2ii/support.html.

# 在对 BLAST、Entrez、Extended Search、HMMER 和 XML 数 据源的左外连接查询中的错误

对包括 BLAST、Entrez、Extended Search、HMMER 和 XML 数据源的昵称的一些左 外连接查询可能会发生错误。当这些非关系数据源中的其中一个的昵称在左外连接的 内部部分中时, 这些错误就会发生。例如:

SELECT \* FROM db2\_table LEFT OUTER JOIN non relational nickname ON  $db2_table.co1 = non-relational_nickname.co1$ WHERE <optional predicates>

db2 table 可以是本地表或昵称。

返回的错误消息是 -901 "输入方案为空: 不能构建 lolepop"。

当前情况下、该问题没有变通方法。

# Informix 数据源连接错误 (仅适用于 Solaris 64 位操作环境)

如果在联合服务器尝试连接至 Informix 数据源时发生死锁或超时错误, 则在联合服务器 上更改锁定方式设置通常就可以解决这一错误。使用 ALTER SERVER 语句来在联合服 务器上更改锁定方式设置。例如:

ALTER SERVER TYPE informix VERSION 9 WRAPPER informix OPTIONS (ADD informix\_lock\_mode '60')

有关使用 ALTER SERVER 语句的更多信息、请参阅 DB2 信息中心中的 『改变服务器 定义和服务器选项』主题。有关 INFORMIX\_LOCK\_MODE 设置的更多信息, 请参阅 DB2 信息中心中的 『 联合系统的服务器选项 』主题。

如果死锁或超时错误仍然存在、请与 IBM 软件支持机构联系。

# 添加至 BioRS、Documentum 和 Entrez 包装器定制函数的新功 能

在 DB2 Information Integrator V8.1.6 中, 新的功能已添加至 BioRS、Documentum 和 Entrez 包装器定制函数。

如果在 DB2 Information Integrator 的前发行版中未注册 BioRS、Documentum 或 Entrez 包装器的定制函数,则不需要执行任何附加任务。在为每个包装器的定制函数完成正 常的注册过程之后,这些新的功能即可用,如在关于在 DB2 信息中心中注册定制函数 的主题中所描述的那样。

如果在 DB2 Information Integrator 前发行版中注册了 BioRS、Documentum 或 Entrez 包装器的定制函数,则必须执行某些附加任务才可使用新的功能。您将使用 create\_function\_mappings.ddl 脚本文件,它可用于这三个包装器中的每一个,作用是删除 和注册定制函数。

<span id="page-28-0"></span>如果在安装 DB2 Information Integrator V8.1 修订包 5 之后不删除这些包装器的定制 函数然后重新注册它们, 则对于使用这三个包装器的定制函数的查询, 可能会接收到 不正确的结果。

要删除和注册 BioRS、Documentum 或 Entrez 包装器的定制函数:

1. 在文本编辑器中打开包装器的 create\_function\_mappings.ddl 脚本文件。

**BioRS |0w:**

该文件在 \$DB2\_INSTANCE/sqllib/samples/lifesci/biors 目录中。

#### **Documentum |0w:**

该文件在 \$DB2\_INSTANCE/sqllib/samples/lifesci/dctm 目录中。

#### **Entrez |0w:**

该文件在 \$DB2\_INSTANCE/sqllib/samples/lifesci/entrez 目录中。

- 2. 除去 create function mappings.ddl 脚本文件中每一 DROP 语句行的注释字符。注释 字符由两个短划线 (--)组成。
- 3. 保存 create\_function\_mappings.ddl 脚本文件。
- 4. 运行 create\_function\_mappings.ddl 脚本文件。

例如, 要为 DB2 实例 db2inst1 中的 Entrez 包装器运行 create\_function\_mappings.ddl 脚本文件, 发出以下命令:

\$ db2 -tvf /home/db2inst1/sqllib/samples/lifesci/entrez/create\_function\_mappings.ddl

在运行 create\_function\_mappings.ddl 文件之后, 包装器的所有定制函数就在一个任务 中被删除而后又再次被注册。

根据需要对每个包装器重复以上过程。

# **DB2** 控制中心更新

# **\*O\*zozk DB2 XFPDTs{.dDnp**

在联机帮助中说明的窗口名对于某些 DB2 控制中心窗口不是最新的。

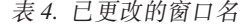

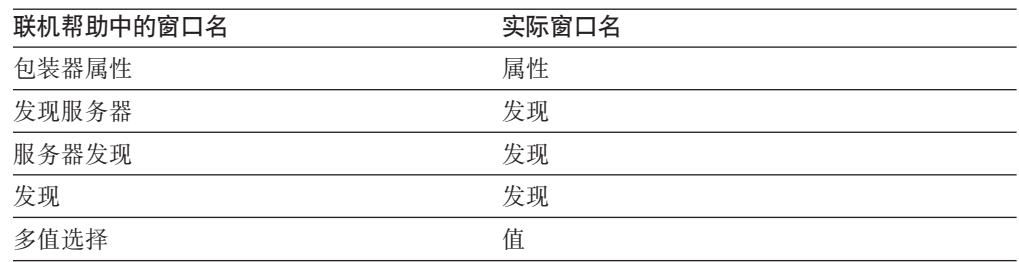

在联机帮助中说明的控件名对于 DB2 控制中心中的窗口上的某些控件不是最新的。

表 5. 已更改的控件名

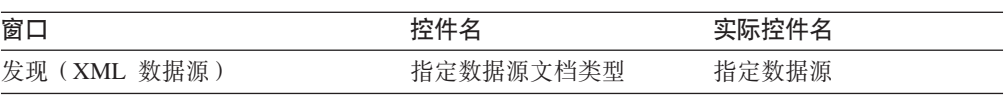

# <span id="page-29-0"></span>**db2updv8 |n**

如果您要将联合数据库与使用 DB2 通用数据库版本 8.1 或 DB2 通用数据库版本 8.1 修订包 1 创建的 DB2 Information Integrator V8.1 配合使用, 则必须使用 db2updv8 命 令更新联合数据库。

```
语法:
```
 $\rightarrow$ db2updv8--d-database-name

-u—userid—-p—password—<sup>J</sup>

 $\blacktriangleright$ 

此命令的一个示例是:

db2updv8 -d testdb -u dbadmin -p dbpasswd

如果不将数据库更新为 DB2 Information Integrator V8.1, 则在尝试在控制中心中从"联 合数据库对象"文件夹创建包装器时将产生错误消息 SQL0444N。

# $\mathbf{K}$ 合客户机和服务器兼容性

如果将 DB2 通用数据库版本 7 客户机与 DB2 Information Integrator V8.1 服务器配 合使用, 则必须将客户机升级到 DB2 Information Integrator V8.1 才能使用 DB2 控制 中心中的新联合功能。

如果使用 DB2 Information Integrator V8.1 客户机和 DB2 通用数据库版本 7 服务器, 则必须将服务器升级到 DB2 Information Integrator V8.1 才能使用 DB2 控制中心中的 新联合功能。

如果将 DB2 通用数据库版本 8.1 或 DB2 通用数据库版本 8.1 修订包 1 客户机与 DB2 Information Integrator V8.1 服务器配合使用, 则 DB2 控制中心中只有某些联合功能可 用。要使用 DB2 控制中心中的所有联合功能, 必须将客户机升级到 DB2 Information Integrator V8.1.

### **Z4(GF.0`-PDPm**

当为大多数非关系数据源创建昵称时, 可以在"添加昵称"窗口中为昵称指定列和列 选项的列表。如果指定某一列而后又决定该列不属于该列表,则可以在创建昵称之前 除去该列。在这一发行版中,可以同时除去多个列。

可以用下列其中一种方法除去一个或多个列:

- 在"添加昵称"窗口中, 选择要除去的列并单击除去。
- 从"创建昵称"窗口中,单击**属性**。在"属性"窗口中,选择这些列并单击**除去**。

如果在创建昵称之前不除去列,则必须删除该昵称并再次创建它。从新的列列表中省 略您不想要的列。

# **|0w\*"V^T**

不支持 ALTER WRAPPER 语句。不能改变包装器。

# <span id="page-30-0"></span>声明

此信息是为在美国提供的产品和服务编写的。IBM 可能在所有国家或地区不提供本文档 中讨论的产品、服务或功能特性。有关您当前所在区域的产品和服务的信息,请向您 当地的 IBM 代表咨询。任何对 IBM 产品、程序或服务的引用并非意在明示或暗示只 能使用 IBM 的产品、程序或服务。只要不侵犯 IBM 的知识产权,任何同等功能的产 品、程序或服务、都可以代替 IBM 产品、程序或服务。但是、评估和验证任何非 IBM 产品、程序或服务, 则由用户自行负责。

IBM 公司可能已拥有或正在申请与本文档内容有关的各项专利。提供本文档并未授予用 户使用这些专利的任何许可。您可以用书面方式将许可查询寄往:

IBM Director of Licensing IBM Corporation North Castle Drive Armonk, NY 10504-1785 U.S.A.

有关双字节(DBCS)信息的许可查询,请与您所在国家或地区的 IBM 知识产权部门联 系, 或用书面方式将查询寄往:

IBM World Trade Asia Corporation Licensing 2-31 Roppongi 3-chome, Minato-ku Tokyo 106-0032, Japan

本条款不适用英国或任何这样的条款与当地法律不一致的国家或地区: International Business Machines Corporation 以 "按现状"的基础提供本出版物, 不附有任何形式的 (无论是明示的还是默示的) 保证, 包括(但不限于) 对非侵权性、适销性和适用于 某特定用途的默示保证。某些国家或地区在某些交易中不允许免除明示或默示的保 证。因此,本条款可能不适用于您。

本信息中可能包含技术方面不够准确的地方或印刷错误。此处的信息将定期更改;这 些更改将编入本资料的新版本中。IBM 可以随时对本资料中描述的产品和/或程序进行 改进和/或更改,而不另行通知。

本信息中对非 IBM Web 站点的任何引用都只是为了方便起见才提供的, 不以任何方式 充当对那些 Web 站点的保证。那些 Web 站点中的资料不是 IBM 产品资料的一部分, 使用那些 Web 站点带来的风险将由您自行承担。

IBM 可以按它认为适当的任何方式使用或分发您所提供的任何信息, 而无须对您承担任 何责任。

本程序的被许可方如果要了解有关程序的信息以达到如下目的: (i) 允许在独立创建 的程序和其他程序(包括本程序)之间进行信息交换, 以及(ii)允许对已经交换的信 息进行相互使用,请与下列地址联系:

IBM Corporation J46A/G4 555 Bailey Avenue <span id="page-31-0"></span>San Jose, CA 95141-1003 U.S.A.

只要遵守适当的条件和条款,包括某些情形下的一定数量的付费,都可获得这方面的 信息。

本资料中描述的许可程序及其所有可用的许可资料均由 IBM 依据 IBM 客户协议、IBM 国际程序许可协议或任何同等协议中的条款提供。

此处包含的任何性能数据都是在受控环境中测得的。因此、在其他操作环境中获得的 数据可能会有明显的不同。有些测量可能是在开发级的系统上进行的,因此不保证与 一般可用系统上进行的测量结果相同。此外, 有些测量是通过推算而估计的, 实际结 果可能会有差异。本文档的用户应当验证其特定环境的适用数据。

涉及非 IBM 产品的信息可从这些产品的供应商、其出版说明或其他可公开获得的资料 中获取。IBM 没有对这些产品进行测试,也无法确认其性能的精确性、兼容性或任何其 他关于非 IBM 产品的声明。有关非 IBM 产品性能的问题应当向这些产品的供应商提 出.

所有关于 IBM 未来方向或意向的声明都可随时更改或收回,而不另行通知,它们仅仅 表示了目标和意愿而已。

本资料中包含用于日常业务运作的数据和报表的示例。为了尽可能完整地说明问题、 这些示例可能包含个人、公司、品牌和产品的名称。所有这些名称都是虚构的、如与 实际商业企业所使用的名称和地址有雷同, 纯属巧合。

版权许可证:

本信息包括源语言形式的样本应用程序、这些样本说明不同操作平台上的编程方法。 如果是为按照在编写样本程序的操作平台上的应用程序编程接口(API)进行应用程序 的开发、使用、经销或分发为目的, 您可以任何形式对这些样本程序进行复制、修 改、分发、而无须向 IBM 付费。这些示例并未在所有条件下作全面测试。因此、IBM 不能担保或暗示这些程序的可靠性、可维护性或功能。用户如果是为按照 IBM 的应用 程序编程接口开发、使用、经销或分发应用程序,则可以任何形式复制、修改和分发 这些样本程序, 而无须向 IBM 付费。

凡这些样本程序的每份拷贝或其任何部分或任何衍生产品、都必须包括如下版权声 明:

©(贵公司的名称) (年)。此部分代码是根据 IBM 公司的样本程序衍生出来的。 © Copyright IBM Corp. (输入年份). All rights reserved.

### 商标

下列各项是国际商业机器公司在美国和 / 或其他国家或地区的商标:

IBM AIX DataJoiner D<sub>B2</sub> DB2 Connect DB2 Universal Database DRDA Informix iSeries Lotus OS/390 z/OS

下列各项是其他公司的商标或注册商标:

Java 和所有基于 Java 的商标和徽标是 Sun Microsystems, Inc. 在美国和 / 或其他国家 或地区的商标或注册商标。

Microsoft、Windows、Windows NT 和 Windows 徽标是 Microsoft Corporation 在美国 和/或其他国家或地区的商标。

UNIX 是 The Open Group 在美国和其他国家或地区的注册商标。

其他公司、产品或服务名称可能是其他公司的商标或服务标记。

# <span id="page-34-0"></span>与 IBM 联系

在中国, 请致电下列其中一个号码以与 IBM 联系:

- 800-810-1818 或 (010) 84981188 分机 5151, 可获得售前客户服务;
- 800-810-1818 或 (010) 84981188 分机 5200, 可获得售后客户服务;
- 800-810-1818 或 (010) 84981188 分机 5017, 可获得市场营销与销售的信息;

要查找您所在国家或地区的 IBM 营业处, 可在网上查看 IBM 全球联系人目录 (Directory of Worldwide Contacts), 网址为: www.ibm.com/planetwide。

# 产品信息

关于 DB2 Information Integrator 的信息可通过万维网获取, 网址为: http://www-900.ibm.com/cn/software/db2/。

此站点包含有关 DB2 产品家族、DB2 解决方案、技术前沿与趋势、DB2 服务、成功 案例、市场活动、培训与认证、DB2 开发者园地、合作伙伴、下载中心、资料库、第三 方分析报告、殊荣与奖项、DB2 新闻以及如何购买 DB2 的最新信息。

要查找您所在国家或地区的 IBM 营业处,可在网上查看 IBM 全球联系人目录 (Directory of Worldwide Contacts), 网址为: www.ibm.com/planetwide.

# 对文档的意见

您的反馈有助于 IBM 提供高质量的信息。请发送您对本书或其它 DB2 Information Integrator 文档的任何意见。可以使用下列任何一种方法提出意见:

- 使用 www.ibm.com/software/data/rcf 上的在线读者意见表发送您的意见。
- 通过电子邮件(e-mail)将您的意见发送至 ctscrcf@cn.ibm.com。确保包括产品的名称、 产品的版本号和书籍的名称及部件号(如果适用的话)。如果您对特定文本有意见, 请包括此文本的位置(例如, 标题、表号或页码)。

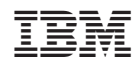

中国印刷